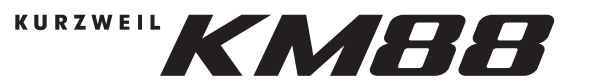

# РУКОВОДСТВО ПОЛЬЗОВАТЕЛЯ

### Предупреждение

Нормальная работа продукта может быть нарушена сильными электромагнитными помехами. Если это так, просто перезагрузите продукт, чтобы возобновить нормальную работу, следуя руководству пользователя. Если функция не может возобновиться, используйте продукт в другом месте.

### Комплектация:

- Пюпитр 1шт
- Инструмент 1шт
- Руководство 1 шт
- USB кабель  $1<sub>III</sub>$

## Сохраните это руководство

После прочтения данного руководствасохраните его для дальнейшегоиспользования.

## Включение питания

1. Убедитесь, что КМ88 правильно подключен к компьютеру через USB или к источнику питания через дополнительный адаптер постоянного тока.

- 2. Нажмите переключатель [POWER] на ушной панели.
- Загорится светодиод джойстика.
- 3. Подключите внешний MIDI-инструмент к КМ88
- через разъемы USB/MIDI OUT.
- 4. Переместите ползунок [VOLUME], чтобы установить

громкость на желаемом уровне.

5. Чтобы выключить питание, нажмите переключатель [POWER]. Светодиод джойстика погаснет.

Примечание. При включении КМ88 будут использоваться последние выбранные настройки Multi и Global.

### Расположение

Использование устройства в следующих местах может привести к неисправности.

- Под прямыми солнечными лучами
- Места с экстремальной температурой или влажностью
- Чрезмерно пыльные или грязные места
- Места чрезмерной вибрации • Близко к магнитным полям

#### Источник питания

Пожалуйста, подключите специальный адаптер переменного тока к розетке переменного тока с правильным напряжением. Не подключайте его к розетке переменного тока с напряжением, отличным от того, для которого предназначено ваше устройство. Взаимодействие с другими электрическими устройствами радиоприемники и телевизоры, расположенные поблизости, могут создавать помехи при приеме. Используйте данное устройство на подходящем расстоянии от радиоприемников и телевизоров.

#### Обслуживание

Если внешние поверхности загрязнились, протрите их чистой сухой тканью.

Не используйте жидкие чистящие средства, такие как бензин или растворитель, а также чистящие составы или легковоспламеняющиеся полироли.

#### Работа с инструментом

Во избежание поломки не прилагайте чрезмерных усилий к переключателям или органам управления. Предотвращение попадания посторонних предметов в ваше оборудование

Никогда не ставьте емкости с жидкостью рядом с этим оборудованием. Попадание жидкости в оборудование может привести к поломке, возгоранию или поражению электрическим током. Следите за тем, чтобы металлические предметы не попали в оборудование.

Подключение к Kurzweil KM88 Editor

На компьютере Вы можете использовать приложение KM88 Editor, редактировать различные настройки и отправлять их на инструмент для исполнения.

Вы можете подключить KM88 к приложению через USB. Подробную информацию о подключении и эксплуатации см. в руководстве пользователя приложения.

Примечание. Приложение Kurzweil KM88 Editor: версия Мас OS: 10.12.0 или выше.ПК (Windows 10) Версия ОС: 1809 или выше.

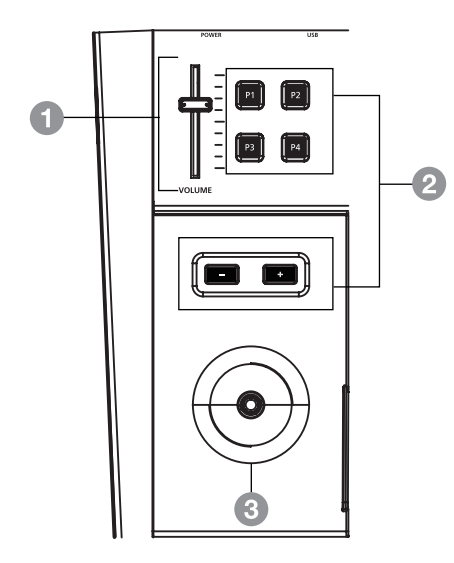

# Передняя панель

## 1. Ползунок громкости

Отрегулируйте общую громкость. Данный ползунок программируется с помощью приложения KM88 Editor.

2 Кнопки

Данный кнопки программируются с помощью приложения KM88 Editor.

По умолчанию кнопки -/+ регулируют переходы.

## 3. Джойстик

Данный джойстик используется для управления изменением высоты тона (при горизонтальном перемещении) и модуляцией (при вертикальном перемещении).

## Функции кнопок

После подключения прибора к приложению KM88 Editor на компьютере можно выбирать и назначать различные функции 6 кнопкам на передней панели.

## 1. Multi X

Данная функция позволяет указать номер Multi, который будет выбран при нажатии кнопки. Это полезно для выбора часто используемых любимых Multi.

2. Multi + u Multi -

Данная функция выбирает следующий или предыдущий Multi в списке при нажатии кнопки.

- 3. Transposition + and Transposition -Данные функции настраивают высоту тона всех зон во всех Multis в полутонах при нажатии кнопки.
- 4. MMC Play and MMC Stop

Данные функции отправляют сообщения MMC Play или MMC Stop при нажатии кнопки. Сообщения ММС Play и ММС Stop можно использовать для запуска или остановки воспроизведения в подключенных аппаратных или программных секвенсорах (таких как аппаратная драм-машина или DAW на компьютере).

- 5. Programmable Button Эта функция позволяет управлять назначением виртуального
- переключателя (номер MIDI CC) при нажатии кнопки.
- 6. Mute/Activate a Zone Эта функция позволяет вам переключать статус зоны между MUTE и ACTIVE при нажатии кнопки.
- 7. MIDI Panic Удаляет все ноты и все контроллеры и перезагружает выбранный Multi.

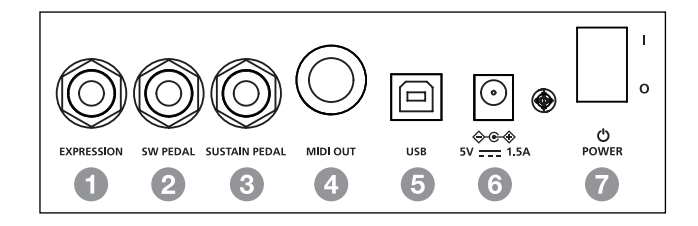

## Задняя панель

- 1. EXPRESSION Для подключения педали СС.
- 2. SW PEDAL Для подключения педали переключения.
- 3. SUSTAIN PEDAL Для подключения педали сустейна.
- 4. MIDI OUT 5-контактный разъем для подключения внешнего MIDI-устройства
- 5. USB Для подключения к компьютеру.
- 6. POWER Jack Для подключения адаптера питания (дополнительно).
- 7. POWER Switch ВКЛ/ВЫКЛ питания

# Восстановление заводских настроек по умолчанию

Внимание: Это приведет к удалению всех пользовательских данных Multi. Перед восстановлением значений по умолчанию вы можете использовать приложение КМ88 Editor, чтобы сохранить файл резервной копии ваших пользовательских данных. Чтобы восстановить заводские настройки по умолчанию, нажмите и удерживайте крайнюю правую клавишу на клавиатуре, затем включите КМ88. Продолжайте удерживать крайнюю правую клавишу, пока не загорятся все кнопки на передней панели. КМ88 вернется к заводским настройкам по умолчанию и удалит все пользовательские данные Multi.

## **СПЕЦИФИКАЦИИ**

88 полновзвешенных клавиш молоточкового действия настоящего фортепиано

128 (8 заводских настроек + 120 редактируемых пользователем)

Питание: DC 5V / 1.5A

Размеры (Д х Ш х В) 1385 х 317 х 124 мм

Вес 18.5 кг